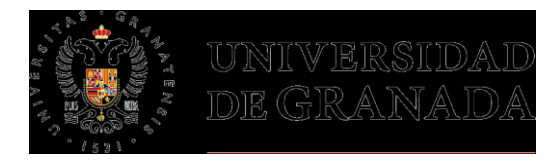

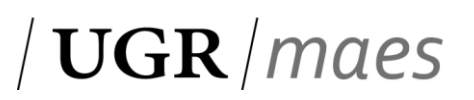

**Vicerrectorado de Docencia** Escuela Internacional de Posgrado

# **FICHA INFORMATIVA DE MATRÍCULA**

Por favor, lee detenidamente el contenido de esta ficha, fírmala y envíala a través del *formulario habilitado (para ello debes disponer de cuenta Google UGR)*

*Una vez grabes tu matrícula a través de la aplicación informática Automatrícula, ya eres alumno/a. Ahora sigue estos pasos:*

#### **ACCEDE A ACCESO IDENTIFICADO**

<https://oficinavirtual.ugr.es/ai/>

Usuario: su DNI sin letra o el documento que figure en su resguardo de matrícula

Clave: la obtenida al finalizar Automatrícula

La Universidad de Granada ofrece un Acceso identificado a sus usuarios, mediante el que éstos pueden acceder a diversos servicios online para consultar o gestionar herramientas tales como: Resguardo de matrícula (para consultar las asignaturas y grupos matriculados), Mis pagos UGR (para acceder y/o pagar las cartas de pago generadas), Correo Electrónico (para crear o cambiar la contraseña de correo institucional. El acceso al correo se hace desde https://www.ugr.es/estudiantes/correo-electronico), Consulta de expediente (para consultar las calificaciones de las distintas asignaturas) Reserva de Pistas Deportivas, Comedores-Menú para llevar, entre otras.

### **CREA UNA CUENTA DE CORREO UGR**

<https://www.ugr.es/estudiantes/correo-electronico>

La cuenta @correo.ugr.es será la cuenta donde recibirás todas las notificaciones como estudiante. Se crea en Acceso Identificado/Correo electrónico.

En ese mismo apartado podrás crear la cuenta Google UGR. Esta cuenta es necesaria para realizar diversos trámites durante el curso. [¿Cómo crear cuenta Google?](https://covid19.ugr.es/sites/serv/covid19/public/inline-files/CreacionCuentaGoUGR%20%28estudiantes%29.pdf)

### **ABONA LA MATRÍCULA**

Las cartas de pago están disponibles en Acceso Identificado/Mis pagos UGR. En ellas se indica la fecha de vencimiento.

**La Universidad de Granada no permite la domiciliación bancaria.** Es el propio estudiante el que debe abonar el pago o pagos de matrícula. Desde Mis pagos UGR puedes pagar haciendo uso de la TPV virtual. Revisa que el límite de la tarjeta de crédito/debito que uses sea mayor al importe del pago. **El no abono de los mismos en el plazo indicado, supondrá el desistimiento de matrícula.**

### **APORTA LA DOCUMENTACIÓN DE MATRÍCULA**

Una vez que has formalizado matrícula, la Universidad de Granada debe comprobar los datos indicados en preinscripción. Hay algunos datos que no pueden ser verificados directamente y te solicitarán que presentes documentación original. El plazo es amplio y se ofrecen diversas vías de entrega.

Tienes más información en el apartado [Información administrativa](https://masteres.ugr.es/profesorado/estudiantes/informacion-administrativa) y se aclarará en profundidad en la reunión informativa celebrada a comienzo de curso.

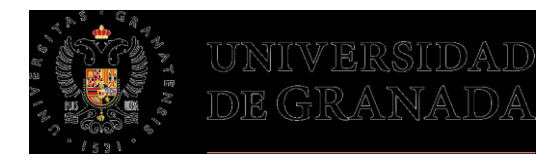

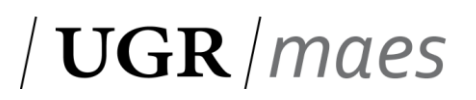

**Vicerrectorado de Docencia**

Escuela Internacional de Posgrado

### **ACCEDE A PRADO (en octubre)**

<https://prado.ugr.es/>

PRADO es la plataforma de apoyo Moodle que tiene establecida la Universidad de Granada. La credencial de acceso es tu cuenta de correo @correo.ugr.es.

Al iniciar tus clases, el profesorado te indicará más información.

### **ACCEDE A HERMES**

<https://hermes.ugr.es/Hermes/ListaDetalleFaqAction.do>

De acuerdo con la normativa administrativa actual, la Universidad de Granada tiene establecido un buzón en el que estás dado de alta para recibir notificaciones electrónicas. Es importante que revises periódicamente este buzón.

## **CONOCE LA SEDE ELECTRÓNICA**

<https://sede.ugr.es/sede/>

La Universidad de Granada cuenta con un portal virtual a través del cual realizar diversos trámites administrativos. A lo largo del curso podemos hacerte referencia a este portal, ya que es la vía para presentar determinadas peticiones (Solicitud de título, solicitud de reconocimiento de créditos, evaluación única final, etc.)

#### **SOLICITA TUS PREFERENCIAS PARA REALIZAR LAS PRÁCTICAS**

En el apartad[o Prácticas en Centros](https://masteres.ugr.es/profesorado/docencia/practicas-en-centros) tienes información clave sobre la asignación y desarrollo de las prácticas.

El desarrollo de esta asignatura precisa plena disponibilidad horaria. No hay posibilidad de realizar prácticas en horario de tarde.

El transporte al centro de prácticas es asumido por el propio estudiante.

Para los matriculados en el Campus de Granada: No se garantiza la asignación de plaza en Granada capital

Consulta lo[s criterios de adjudicación](https://masteres.ugr.es/profesorado/sites/master/profesorado/public/ficheros/extendidas/2021-07/CRITERIOS%20DE%20ASIGNACI%C3%93N.pdf) publicados.

### **COMUNICA TU PROPUESTA PARA REALIZAR EL TFM**

Deberás entregar una ficha de compromiso con los datos de tu TFM antes del 30 de enero a través del formulario habilitado en el apartad[o Trabajo fin de máster.](https://masteres.ugr.es/profesorado/docencia/trabajo-fin-master)

Tu coordinador/a de especialidad/campus te informará en diciembre del proceso de asignación de tutor/línea de TFM.

### **OTROS TRÁMITES DURANTE EN CURSO**

En el apartado Estudiantes/Información administrativa encontrarás la respuesta a cómo realizar cambios en tu matrícula.

<https://masteres.ugr.es/profesorado/estudiantes/informacion-administrativa>

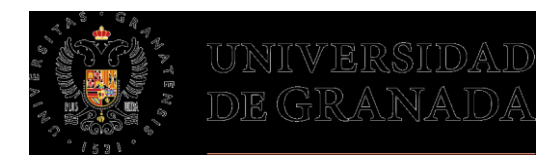

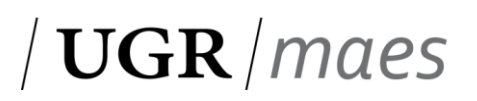

### **Vicerrectorado de Docencia**

Escuela Internacional de Posgrado

### **CONTACTO**

Correo: master\_secundaria@ugr.es

Teléfono: 958 240954

Atención presencial (cita previa a través de [CIGES\)](https://ciges.ugr.es/): Primera planta de la Escuela Internacional de Posgrado (Avda. Madrid,13)

Algunos trámites tienen servicios de atención específicos:

Dudas sobre becas: [Servicio de Becas de la Universidad de Granada](https://www.ugr.es/universidad/organizacion/entidades/servicio-becas)

Incidencias/Dudas sobre PRADO (a partir de octubre): [https://ceprud.ugr.es/informacion/contacto/consultas](https://ceprud.ugr.es/informacion/contacto/consultas-incidencias/prado-masteres)[incidencias/prado-masteres](https://ceprud.ugr.es/informacion/contacto/consultas-incidencias/prado-masteres)

[Tramitación del título de Máster:](https://masteres.ugr.es/profesorado/informacion/noticias/has-finalizado-el-master-te-explicamos-como-obtener-el-titulo) Servicio de títulos de la EIP (titulosmaster@ugr.es)

He leído toda la información facilitada:

Firmado:

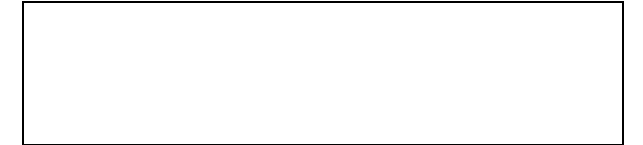